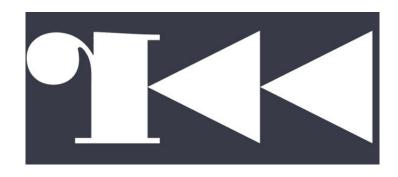

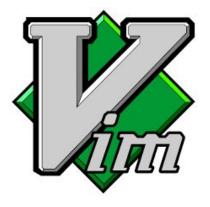

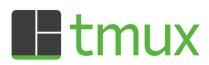

And other valuable commands you will use often.

# THIS IS THE PART WHEN WE PUT THE FLAG ON THE BOARD

This is here so we don't forget

# This is not a tutorial on how to get into terminal.

If you are still not sure, thats okay! Go to <u>sigpwny.com/tutorial</u> and get set up:)

## find

```
Find files! Most often by filename
find [directory] -name 'spaghetti'
find [directory] -name '*.ext'
```

## grep

Find text within files!

grep -r "text you want to find".

grep -A -B -C -r "text you want to find"

cat | grep

## strings

see what strings exist in a file

really good initial command for RE/PWN

#### Why does this command exist???

Some files are not human readable, this prints out all the human readable things

There may or may not be a useful challenge for this one.

### file

Determine the file type of a file (what it really is)

Valuable to know what you are looking at before you start attacking/RE'ing something

## gdb

Look at executables and slowly step through them.

We can run an entire meeting on gdb, and we will.

gdb --args "is a way to have command line arguments"

b = breakpoint

n = next

s = step

si = step instruction (use this one for binaries)

x = look at the stack

print = print variables

# Get onto the pwny server!

https://github.com/sigpwny/sigpwny.github.io/wiki/How-to-get-on-the-SIGPwny-server

### What is r2?

- R2 is a """great""" free disassembler
  - o It is also known as "Radare2"
  - Easy to pick up the basics for
  - Clunky and weird to use, but can be used within your personal terminal
- You can install on your linux environment or ssh into sigpwny server
- A good starter disassembler

## git

Git is difficult, we could do meetings on meetings on meetings. For this meeting, know the following.

git clone [url] [folder]

Clones a repository from a url

git add -A

stages all unadded files to the repository

git commit -m "Commit message"

**Commits** those stages to your personal **branch** 

git push

Pushes your branch to the main branch

git pull

Pulls the latest changes from the main branch

#### Basics

```
2. r2 how2re (radare2)
T0x004005e0 23% 1120 how2rel> xc @ entrv0
- offset - 0 1 2 3 4 5 6 7 8 9 A B C D E F 0123456789ABCDEF comment
0x004005e0 31ed 4989 d15e 4889 e248 83e4 f050 5449 1.I..^H...PTI
0x004005f0 c7c0 500a 4000 48c7 c1e0 0940 0048 c7c7 ...P.@.H....@.H...
0x00400600 3507 4000 e8a7 ffff fff4 660f 1f44 0000 5.@.....f..D...
0x00400610 b867 1060 0055 482d 6010 6000 4883 f80e .q.`.UH-`.`.H...
0x00400620 4889 e576 1bb8 0000 0000 4885 c074 115d H..v....H..t.]
0x00400630 bf60 1060 00ff e066 0f1f 8400 0000 0000 ....f....
0x00400640 5dc3 0f1f 4000 662e 0f1f 8400 0000 0000 7...@.f......
0x00400650 be60 1060 0055 4881 ee60 1060 0048 c1fe .`.`.UH..`.`.H..
0x00400670 fe74 15b8 0000 0000 4885 c074 0b5d bf60 .t.....H..t.].
0x00400690 803d c909 2000 0075 1155 4889 e5e8 6eff .=...u.UH...n
0x004006b0 bf20 0e60 0048 833f 0075 05eb 930f 1f00 . . `.H.?.u.....
0x004006c0 b800 0000 0048 85c0 74f1 5548 89e5 ffd0 .....H..t.UH....
0x004006d0 5de9 7aff ffff 5548 89e5 4883 ec20 4889 ].z...UH..H.. H.
0x004006e0 7de8 89f0 8955 e088 45e4 0fbe 55e4 488b }....U..E...U.H.
0x004006f0 45e8 89d6 4889 c7e8 84fe ffff 4889 45f8 E...H.......H.E.
```

#### Open terminal

#### r2 fileName

Press v and then enter to activate visual mode

That looks pretty complicated... but we can make it look a lot easier to understand.

#### Print mode

```
. .
                            2. r2 how2re (radare2)
[0x004005e0 23% 100 how2re]> pd $r @ entry0
           0x004005e0
                                        xor ebp, ebp
                                                                   ; [14] -r
                          31ed
           0x004005e2
                          4989d1
                                        mov r9, rdx
                                        pop rsi
                          4889e2
                                        mov rdx, rsp
                                        and rsp, 0xffffffffffffff
                          4883e4f0
                          49c7c0500a40. mov r8, 0x400a50
                          48c7c1e00940. mov rcx, 0x4009e0
                          48c7c7350740. mov rdi, 0x400735
                          e8a7ffffff
                                        call sym.imp.__libc_start_main ;[1]
                          f4
                          660f1f440000
                                        nop word [rax + rax]
                          b867106000
                                        mov eax, 0x601067
                          482d601060000
                                        sub rax, 0x601060
```

Press p to toggle print mode (easier to see instructions)

You can navigate with the arrow keys, but that is slow.

## Moving faster

```
. .
                             2. r2 how2re (radare2)
[0x00400735 29% 875 how2re]> pd $r @ main
                          4889e5
                                         mov rbp, rsp
                                        sub rsp, 0x60
                          4883ec60
                          897dac
                                         mov dword [rbp - 0x54], edi
                           488975a0
                                        mov qword [rbp - 0x60], rsi
                          64488b042528. mov rax, gword fs:[0x28] ; [0x28:8]
                                        mov qword [rbp - 8], rax
                          488945f8
                          31c0
                                         xor eax, eax
                                         cmp dword [rbp - 0x54], 0x48 ; [0x
                          837dac48
                          750f
                          bf800a4000
                                        mov edi, str.Each_character_in_the_fl
                          b800000000
                                         mov eax, 0
                                         call sym.imp.printf
                          488d45b0
                                         lea rax, [rbp - 0x50]
                           4889c6
                                         mov rsi, rax
                          bfa90a4000
                                         mov edi, 0x400aa9
                          b800000000
                                         mov eax, 0
                          e842feffff
                                         call sym.imp.__isoc99_scanf ;[3]
```

Press  $\mathbf{n}$  and  $\mathbf{N}$  to navigate between sections

You usually want to look for the main function, as that is where things are going on.

# Making it even easier to read.

```
. .
                             2. r2 how2re (radare2)
[0x00400735 29% 875 how2re]> pd $r @ main
                           4889e5
                                          mov rbp, rsp
                           4883ec60
                                          sub rsp, 0x60
                                         mov dword [rbp - 0x54], edi
                           897dac
                                         mov qword [rbp - 0x60], rsi
                           488975a0
                           64488b042528. mov rax, gword fs:[0x28]
                           488945f8
                                          mov aword [rbp - 8], rax
                           31c0
                                          xor eax, eax
                           837dac48
                                          cmp dword [rbp - 0x54], 0x48
                           750f
                           bf800a4000
                                          mov edi, str.Each_character_in_the_fl
                           b800000000
                                          mov eax. 0
                                          call sym.imp.printf
                           488d45b0
                                          lea rax, [rbp - 0x50]
                           4889c6
                                          mov rsi, rax
                           bfa90a4000
                                          mov edi, 0x400aa9
                           b800000000
                                          mov eax. 0
                           e842feffff
                                          call sym.imp.__isoc99_scanf;[3]
```

Press d, and then f.

**d** means define, and **f** is function.

This **defines** main as a **function**, and allows us to look at it in a much easier to understand way (visual representation)

## Graphical Representation

Press V to enter visual mode, this allows you to see what is actually going on in the script in a nice visual way.

You can see where jumps go, true or false

Helpful Radare2 Book (From actual website)

https://radare.gitbooks.io/radare2book/content/first\_steps/intro.html

#### tmux

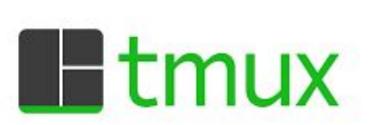

A really jank way to keep processes running after you close the terminal window

(So basically the thing everyone uses)

So if you want to... keep a ctf up, run a file sharing system, or run a Minecraft Server without needing a terminal window open.

#### How to install tmux

It would be a good learning experience if you figure out how to install bash extensions on your operating system. So go try to do that.

It may also already be installed, the command is... **tmux** 

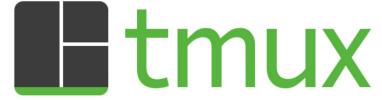

### tmux basics

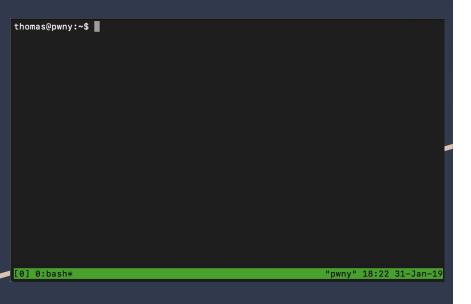

To create a new window type **tmux** 

This will open up a new tmux window for you to use.

Mess around with it see what you can do, it is a fully functioning bash window.

**NEVER** nest multiple tmux windows

Just a bad idea;P

#### tmux commands

```
thomas@pwny:~$

thomas@pwny:~$

[0] 0:bash*

"pwny" 18:21 31-Jan-19
```

The command prefix is cntrl + b + \_\_\_\_, some things you can do with this are

- d : detatch your terminal from the tmux window
  - This will keep anything you had running, still running.
  - You can get back to that session with tmux at -t (number\_of\_session)
- ": horizontal split of terminal
- %: vertical split of terminal
- Force close split
  - Ctrl-d, **exit**

## Detaching windows

- Cntrl+b + d to detatch a window
  - Will run REALLY long
- Reattach
  - tmux attach -t NUMBER
  - o tmux ls
  - tmux new -s NAME
  - tmux rename-session -t NUMBER NAME

#### **Easy tutorial**

https://www.hamvocke.com/blog/a-quick-and-ea sy-guide-to-tmux/

### Vim

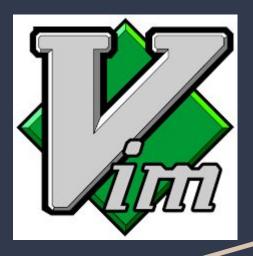

- Vim is an in terminal text editor
- It is NOT an IDE
- **vim** to open new vim window

#### EXIT VIM with:wq (colon + wq)

i = Insert Mode

dd = delete line

p = paste deleted line

:tabnew FILE\_NAME = open new tab, gt to navigate tabs

:LINE\_NUMBER = jump to line number

Use .vimrc!!!